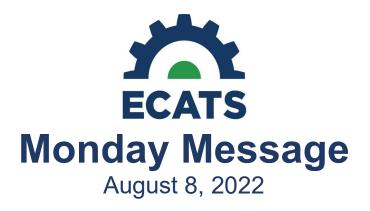

# **Special Education Module**

#### Reminder: ECATS Beginning-of-Year (BOY)

ECATS has returned to its normal file schedule and is importing 2022-2023 school data. Please remember that a higher volume of transfers due to BOY is occurring, and record transfers in ECATS could take longer than usual.

The process to update graduation data in ECATS will occur after the August deadline for entry of graduation data into PowerSchool. Once this file is processed, students who have graduated will be exited in ECATS. After that point, districts will be able to select the Modified Exit Reason in ECATS for the 2021-2022 Exit Count and these students will no longer appear active in ECATS.

#### Note: This message is a repeat of the August 3, 2022 Director's Weekly Message.

#### Indicator 7 - NOW OPEN!

All Public-School Units are responsible for certifying Indicator 7: Preschool Outcomes in ECATS. The certification schedule for Indicator 7 began August 1, 2022 and is due by close of business August 19, 2022.

### Note: This message is a repeat of the August 3, 2022 Director's Weekly Message.

#### **Indicator 11**

All Public-School Units are responsible for certifying Indicator 11: Child Find in ECATS. The certification schedule for Indicator 11 begins October 3, 2022 and is due by close of business October 31, 2022.

#### Note: This message is a repeat of the August 3, 2022 Director's Weekly Message.

#### Indicator 12

Indicator 12 must be submitted via spreadsheet by all Traditional Public-School Units prior to the due date of October 31, 2022. Charter Schools and State Operated Programs do not need to submit an Indicator 12

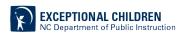

spreadsheet this year. The Indicator 12 spreadsheet can be accessed from the ECATS Reporting website at: <u>https://www.dpi.nc.gov/districts-schools/classroom-resources/exceptional-children/every-</u> <u>childaccountability-tracking-system-ecats/reporting</u>. Please email all completed Indicator 12 spreadsheets to <u>ecindicators@dpi.nc.gov</u>.

#### Note: This message is a repeat of the August 3, 2022 Director's Weekly Message

#### **Indicator 14**

Selected Public-School Units are responsible for documenting post school outcomes survey data in ECATS for each student that graduated, dropped out, received a certificate, or aged out during the 2020-21 school year as reported in the 2020-21 Exit Report. All Post-School Outcome survey data are to be entered in ECATS by September 16, 2022. Your cooperation in meeting the deadline for data submission is greatly appreciated. The ECATS Reporting site has access to multiple resources on Indicator 14, including the recorded Indicator 14 training session. You can access these resources from the following link:

https://www.dpi.nc.gov/districtsschools/classroom-resources/exceptional-children/every-childaccountability-tracking-system-ecats/reporting.

### Note: This message is a repeat of the August 3, 2022 Director's Weekly Message.

#### **Important Federal Reporting Reminder: Submission Timeliness**

If your district does not certify the data required for Indicators by the due date, your data may be certified by state staff. The integrity of the data is always at risk when the Department of Public Instruction must finalize the data for your district.

## **MTSS Module**

#### **MTSS Intervention Plan Translation**

The MTSS Intervention Plan document will be available for document translation in ECATS beginning late on Friday, August 12, 2022. Currently, ECATS offers document translation for the following languages: Spanish, Chinese, French, German, Italian, Japanese, Korean, Portuguese, or Russian.

To translate a student's documents, the Document Language data field must be updated on the student's Personal Information page. Only authorized LEA users may edit this field. For guidance on updating this field, refer to the **ECATS Translation Quick Reference Guide** under Resources on the ECATS Main Menu page. To translate the MTSS Intervention Plan document, go to the student's plan page and click Create Document. On the document creation window, fill in the relevant information, then select the checkbox for "Include [language] version of the document" and click "Create Document" (see screenshot). The system will create a document for both English and the indicated language. (Check for pop-up blockers if it doesn't appear.) Both versions will save to the student's Documents library.

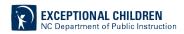

| Create Document                                                                                                    |                                     |
|----------------------------------------------------------------------------------------------------|-------------------------------------|
| Select Plan Components to Print Select All Select None If no specific selections are made, then all sections will be printed. |                                     |
| Math                                                                                                    |                                     |
| In-depth treatment of whole numbers                                                                                           |                                     |
| Plan Contact for Student?                                                                                                    | Test Admin 🖌                        |
| Team Members for Student                                                                                                    | Test Admin<br>Other:<br>Mom and Dad |
| Has the parent/guardian been made aware of the intervention(s) listed?                                                        | Yes 🗸                               |
| Are additional changes in intervention plan needed for this individual student?                                               | No 🗸                                |
| Describe changes that may be implemented for this student                                                                     | abe                                 |
| Include<br>Spanish<br>version of<br>the<br>document                                                                           |                                     |
|                                                                                                    | CANCEL CREATE DOCUMENT              |

For previous issues of the ECATS Monday Message, please visit <u>https://www.dpi.nc.gov/districts-schools/classroom-resources/exceptional-children/every-child-accountability-tracking-system-ecats/monday-messages</u>.

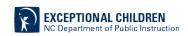